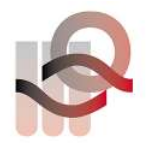

Verein für medizinische Qualitätskontrolle Association pour le contrôle de Qualité médical Associazione per il controllo di qualità medico

# Anleitung und Patientenangaben Ringversuch 2024-1

# Allgemein

Eine Liste aller Analysen mit den dazugehörigen Proben finden Sie auf www.MQZH.ch unter «Angebot».

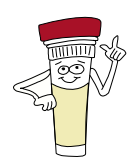

Achtung! Probenänderung für AFIAS und Triage: Sie erhalten eine separate Probe (G6) für das D-Dimer. Bitte beachten Sie die Geräteanleitungen auf MQZH.ch.

#### Handhabung der Proben

Wenn nichts Spezielles angegeben wird, können Sie unsere Ringversuchsproben wie Patientenmaterial verwenden. Gekühlte Proben müssen etwa 15-30 Minuten (Ausnahme Blutgasampullen 5 Std) vor der Analyse aus dem Kühlschrank genommen werden, damit sie Zimmertemperatur haben. Gebrauchsfertige Proben müssen danach nur noch gemischt werden. Unsere Proben sind teilweise humanen Ursprungs und werden mit der gleichen Sorgfalt wie Patientenproben behandelt und entsorgt.

#### Analyse der Proben

.

- Die Proben müssen mit der gleichen Methode analysiert werden, die Sie auch für die Patientenproben verwenden.
- Mehrfachbestimmungen sind nur erlaubt, wenn dies auch bei Patientenproben gemacht wird.
- Proben dürfen nicht an andere Laboratorien weitergeleitet werden.

#### Abgabe der Resultate

- Falls die Resultate nicht über das Onlinesystem erfasst werden, muss der Protokollbogen vom verantwortlichen Laborleiter/Arzt unterzeichnet werden.
- Die Resultate dürfen erst mit Kollegen aus anderen Laboratorien besprochen werden, wenn der Ringversuch abgeschlossen ist.

#### Administration

- WICHTIG: Kontrollieren Sie, ob die Angaben auf dem Protokollbogen korrekt und vollständig sind. Änderungen und Ergänzungen können Sie von Hand direkt auf den Bogen schreiben, oder im Online Account im Feld "Anmerkungen" eintragen.
- Bitte vergessen Sie nicht, eine Kopie Ihrer Resultate aufzubewahren, bis Sie die Auswertung erhalten und kontrolliert haben.

## Informationen zu den Proben

### B1 Strep A Test

Die Probe B1 erhalten Sie als Flüssigkeit (sie simuliert die Nase, Rachen usw. des Patienten). Verwenden Sie unbedingt den Abstrichtupfer, welcher in Ihrer Schnelltest-Packung enthalten ist und tauchen Sie diesen in die Probe B01. Dann bearbeiten Sie den Tupfer weiter, wie wenn es eine Patientenprobe ist.

#### B9 Bakteriologie

Wichtig: Probe nur unter der Sicherheitskabine auflösen und bearbeiten! Den Schraubdeckel öffnen und den grauen Gummi desinfizieren. Die Proben mit 0.5 ml 0.9% NaCl rekonstruieren, indem die Flüssigkeit mit einer sterilen Spritze durch den grauen Gummi injiziert wird.

#### B10 Gramfärbung

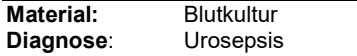

## B31 SARS CoV-2, NAT

Die Probe B31 kann bei ungenügender Menge des Probenmaterials im Verhältnis 1:2 mit NaCl verdünnt werden.

### B33 SARS CoV-2 Antigen Schnelltest

Die Probe B33 erhalten Sie als Flüssigkeit (sie simuliert die Nase des Patienten). Verwenden Sie unbedingt den Abstrichtupfer, welcher in Ihrer Schnelltest-Packung enthalten ist. Eine detaillierte Anleitung finden Sie auf www.MQZH.ch

#### G1, G3, G4, G18-G22 Gerinnung

1 ml destilliertes Wasser in das Fläschchen pipettieren, verschliessen und vorsichtig mischen. 30 Minuten bei Zimmertemperatur stehen lassen. Vor der Messung nochmals vorsichtig von Hand mischen. Innerhalb von 2 Stunden messen.

#### H4 Untersuchung der Blutparasiten

Mögliche Codes für die Identifikation:

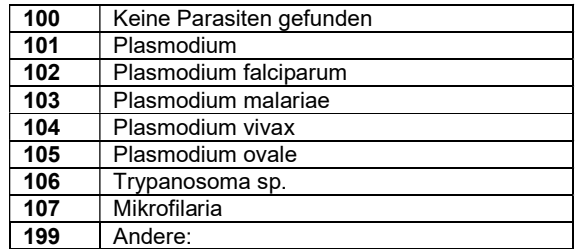

(Bei P. falciparum % der befallenen Erythrozyten angeben)

#### H6, H7 Blutbild Automat 5-Part / Retikulozyten

Diese Ringversuchsproben werden wie Patientenproben gemessen. Bitte messen Sie die Proben unmittelbar nach Erhalt!

### K1 Klinische Chemie

#### Geschätzte glomeruläre Filtrationsrate (eGFR)

Um die Nierenfunktion eines Patienten zu beurteilen, sollte das Kreatinin im Plasma gemessen und daraus die eGFR berechnet werden. Im Protokollbogen finden alle Teilnehmer welche Kreatinin messen einen zusätzlichen Eintrag für die eGFR. Falls Sie noch nicht mit der eGFR arbeiten finden Sie weitere Hinweise und einen Rechner auf www.mqzh.ch.

Angaben zum Patienten: 88-jähriger Mann, Hautfarbe weiss, (Gewicht 97 kg)

#### K3 HbA1c

Teilnehmer mit Afinion: Bitte führen Sie die Bestimmung so schnell wie möglich durch (frisches Vollblut).

### K29 Calprotectin

Die Ringversuchsprobe muss wie flüssiger Stuhl bearbeitet werden.

Bitte messen Sie die Probe umgehend nach Erhalt. Falls Sie die Probe nicht sofort messen können, bitte bei -20° lagern.

#### K38 Immunfixation

Angaben zum Patienten: aus Patientenpool.

Codes zur Interpretation der Immunfixation: (Bitte geben Sie den entsprechenden Code an).

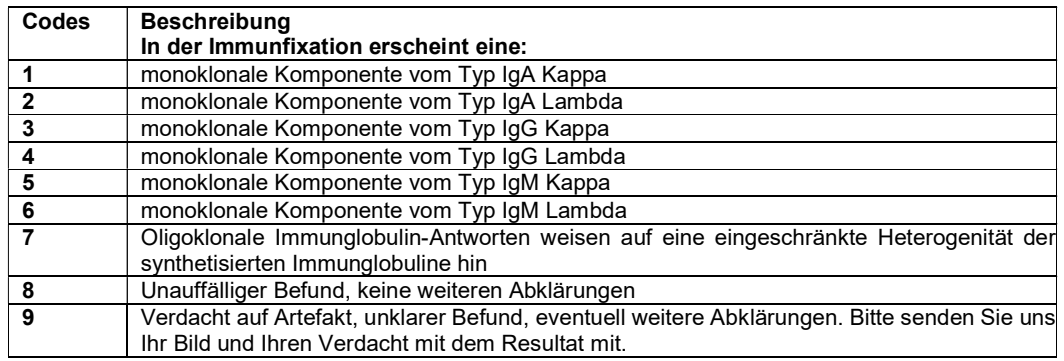

#### K39 Folat im Erythrozyt

Der Hämatokrit-Wert der Probe kann auf der Etikette abgelesen werden. Bitte messen Sie die Probe umgehend nach dem Erhalt. Falls Sie die Probe nicht sofort messen können, bitte bei -20°C lagern.

#### K48 Kreatinin Vollblut

Diese Ringversuchsproben werden wie Patientenproben gemessen. Bitte messen Sie die Proben unmittelbar nach Erhalt!

#### S1 Blut im Stuhl

Die simulierte Stuhlprobe ist gebrauchsfertig. Das Auftragen der Probe, welches bei der Patientenprobe vom Patienten gemacht wird, muss auch durchgeführt werden

#### U2 Urinteststreifen

Bitte tragen Sie Ihr Resultat so ein, wie Sie es bei Ihren Patientenproben machen. (Abgabe in Zahlen oder +++ möglich)

# Folgende Gerätespezifische Anleitungen finden Sie auf www.MQZH.ch unter «Anleitungen»:

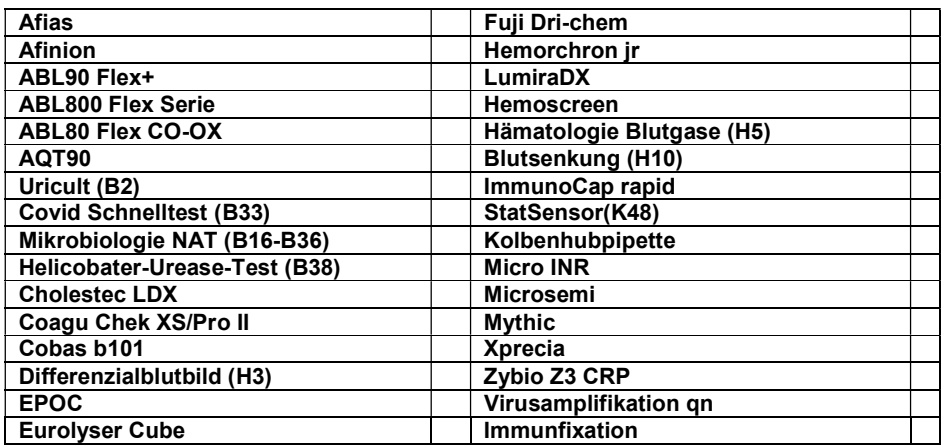

# U4 Urinsediment

# Angaben zum Patienten: 59-Jähriger Mann

# Urinteststreifen

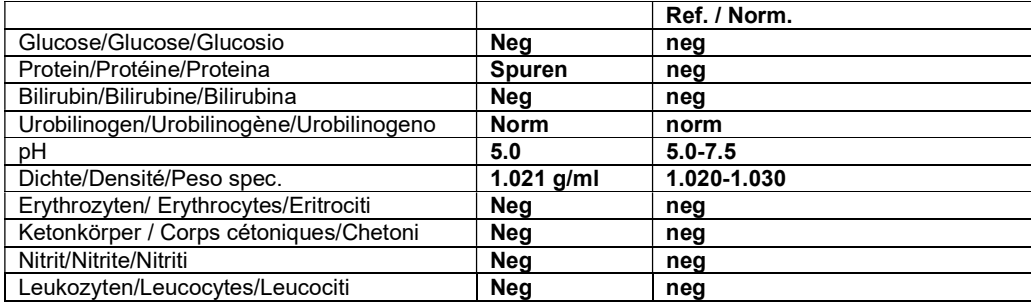

# Codes

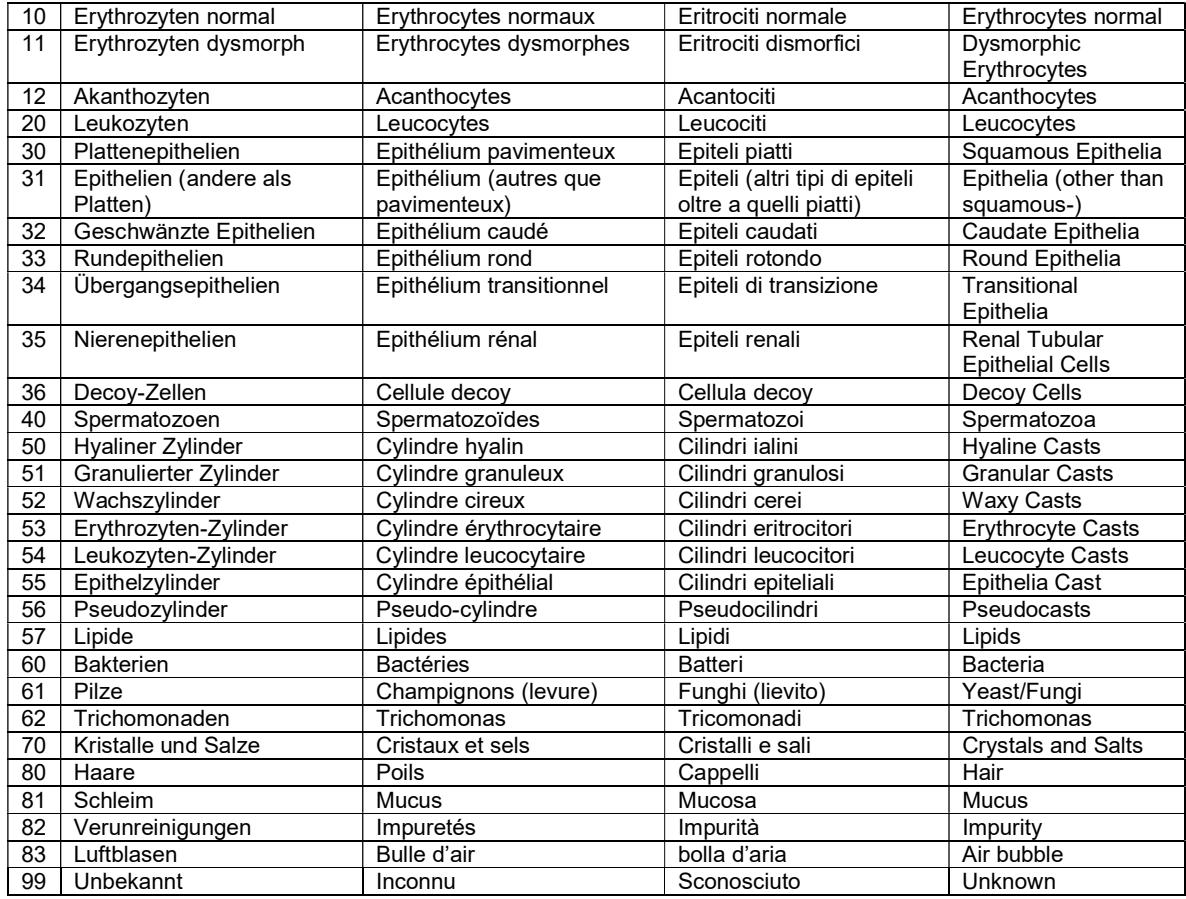

## H3 Differenzialblutbild

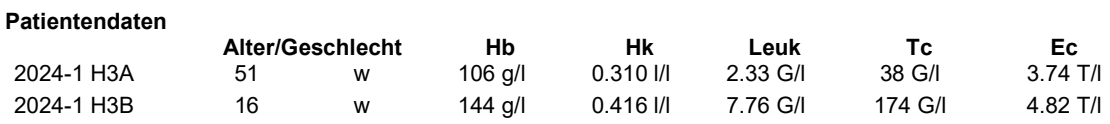

## Anleitung zum Ausfüllen des H3 Protokollbogens

Wenn Ihr Ausstrich nicht differenziert werden kann, schicken wir Ihnen gerne einen anderen.

### Leukozytendifferenzierung

Für die Unterscheidung der Stab- und Segmentkernigen neutrophilen Granulozyten müssen Sie nach der Faden-Regel arbeiten.

Für die Bewertung nach QUALAB werden die Neutrophilen (Stab + Seg), Lymphozyten/Plasmazellen und die weissen Vorstufen (Promyelozyten + Myelozyten + Metamyelozyten) automatisch zusammengezählt.

Falls Sie beispielsweise die weissen Vorstufen nicht unterscheiden können, ist es möglich diese mit einer geschweiften Klammer zusammenzufassen. WICHTIG: Achten Sie darauf, dass die Summe 100% ergibt, sonst erhalten Sie ein "nicht erfüllt".

#### Morphologische Angaben

Nachdem Sie die Morphologie der Leukozyten, Thrombozyten und Erythrozyten beurteilt haben, müssen Sie für den Befund die wichtigsten Merkmale dieses Blutbildes auswählen. (max. 5 Codes) Tragen Sie dazu die untenstehenden Codes unter "Befund" ein:

#### Allgemeine Codes

- 29 Normaler Befund (keine weiteren Angaben machen!)
- 30 Unbekannte Pathologie, würde weitergeschickt
- 31 Pathologie erkannt, würde nicht weitergeschickt
- (Hinweis: Auch, wenn Sie bei einem Blutbild Code 30 hinschreiben, muss die Leukozyten-Differenzierung auf jeden Fall gemacht werden.)

#### Leukozytenbeurteilung

- 
- 
- 03 Pelger-Hüet Abnormalität 1988 und von den 17 Auerstäbchen
- 04 Toxische Veränd. der Neutrophilen (toxische Granulation und oder basophile Schlieren und oder Vakuolen)

#### Thrombozytenbeurteilung

- 09 Riesenplättchen 11 Andere:
- 10 Plättchenaggregate

## Erythrozytenbeurteilung

01 Kern-Hypersegmentierung 05 Atypische Lymphozyten vermutlich reaktiv 02 Linksverschiebung 06 Atypische Lymphozyten vermutlich neoplastisch 08 Andere:

12 Mikrozyten 20 Fragmentozyten 13 Makrozyten 21 Sphärozyten/Mikrosphärozyten 14 Hypochromie 22 Geldrollenbildung 15 Polychromasie 23 Erythrozytenagglutination 16 Poikilozytose 24 Howell-Jolly Körperchen 17 Elliptozyten/Ovalozyten 25 Basophile Punktierung 26 Tränenformen 19 Targetzellen 27 Andere: 28 Parasiten (Bitte zusätzlich angeben welche)

Um die Anforderungen zu erfüllen, müssen Sie bei beiden Präparaten mindestens einen Code angeben, und die Leukozyten differenzieren.